#### **Программа итогового экзамена по дисциплине «Иностранный язык» для студентов 1 курса ФМО, специальность «6B04104- Мировая экономика » кандидат филологических наук – Смагулова А.С.**

#### **ИТОГОВЫЙ ЭКЗАМЕНАЦИОННЫЙ КОНТРОЛЬ**

**Форма проведения экзамена** – ТЕСТИРОВАНИЕ (ОНЛАЙН) в СДО MOODLE.

**Регламент длительности экзамена** – 60 минут (1 час)

В целях успешной сдачи экзамена по дисциплине «Иностранный язык» студенту необходимо:

- тщательно изучить учебный курс в соответствии с пройденной программой;

- изучить дополнительную литературу по темам курса;

- повторить пройденную грамматику английского языка;

-оперировать профессиональной базовой терминологией по специальности «Мировая экономика»;

- ознакомиться с инструкциями для студентов по проведению итогового контроля размещенные на сайте https://dl.kaznu.kz/;

- выполнять и соблюдать все требования, изложенные в вышеуказанных инструкциях по проведению итогового контроля по результатам осеннего семестра 2023-2024 учебного года с применением дистанционных образовательных технологий.

**Общее количество вопросов** – 25 вопросов, 1 попытка (хронометраж и количество попыток заданы вручную в системе при загрузке тестов).

#### **В тестовых вопросах по дисциплине используются 5 вида заданий:**

1) Задание Multiple choice, где только один ответ правильный.

2) Задание на «Верно или Неверно» (студент выбирает между двумя вариантами Верно и Неверно)

3) Задание на выбор пропущенных слов

4) Задание на «Соответствие»

5) Задание Multiple choice, где два правильных ответа

В тестовые вопросы Итогового Контроля в обязательном порядке включаются задания, рассматриваемые на всех видах занятий (практические, СРСП, РК1, РК2), а также вопросы, выносимые на MidtermExam.

#### **Правила проведения экзамена.**

1. На экзаменах, т.е. во время итогового тестирования в СДО MOODLE будет вестись видеозапись тестирования преподавателем с применением платформы ZOOM. Студентам необходимо подключиться к платформе ZOOM за 10 минут до начала тестирования. Студенты подключаются к ZOOM согласно ссылке, которую отправит преподаватель.

Техника: переподключение всех студентов и преподавателя через 40 минут и поочередная демонстрация экрана студентами по просьбе преподавателя.

2. До начала тестирования, студенты обязаны показать удостоверение личности преподавателю на экране.

3. Студенту необходимо подтвердить в письменной форме, что он ознакомился с вышеуказанными инструкциями и правилами проведения итогового экзамена.

4. **Студентам запрещено:**

- использование шпаргалок

- использование сотовых телефонов, смарт-часов и других технических средств, которые могут быть использованы для несанкционированного доступа к вспомогательной информации (кроме ноутбука/компьютера, видеокамер, которые используется для прохождения итогового тестирование в режиме онлайн).

- использование веб-сайтов
- использование книг
- использование черновиков
- использование мессенджеров
- использование калькулятора
- использование Excel
- использование помощи людей
- выход из комнаты
- разговор с другими лицами

- взгляд в сторону

5. Подготовка рабочего места перед итоговым контролем: Чтобы сеанс тестирования прошел успешно необходимо:

- Обеспечить хорошую освещенность в комнате

- Проверить наличие и скорость интернет соединения

- Проверить рабочее состояние камеры и микрофона

- Подготовить документ для идентификации личности

- Включить компьютер

- Перезагрузить компьютер для обеспечения максимальной производительности

- Выключить все ненужные на этот момент вкладки и программы

6. Итоговый экзамен по дисциплине проводится в тестовой форме. Итоговой тест по дисциплине загружен на нулевой неделе в системе СДО Moodle (dl.kaznu.kz). Нулевая неделя расположена в самом начале курса – до первой недели

7. Для прохождения итогового контроля Студенту необходимо зайти в систему СДО Moodle https://dl.kaznu.kz/. В открывшемся окне набрать свой логин пароль (который вы используете для системы Универ) и нажать «Войти в систему».

8. Открыть нужный вам курс (дважды нажав на название курса).

9. На нулевой неделе вы увидите «Итоговые тестовые задания по дисциплине " Foreign language (English)" из 25 вопросов. Для открытия теста необходимо щелкнуть по соответствующей гиперссылке. В результате откроется окно, содержащее:

- количество попыток для прохождения теста,

- время начала и окончания тестирования.

10. Далее студент должен нажать на кнопку «Начать тестирование». Навигация по тесту содержит набор кнопок с номерами вопросов;

щелкнув по кнопке, можно перейти к выполнению соответствующего задания теста. Если тестирование ограничено по времени, на Панели навигации отображается оставшееся время тестирования. Перечень тестовых заданий находится в центральной области страницы. Для каждого задания показан балл, который можно получить за верный ответ, а также имеется возможность отметить вопрос.

11. На вопросы можно отвечать не по порядку. Есть возможность ответить на следующие вопросы или вернуться к вопросам, на которые вы не ответили ранее.

12. ВАЖНО. Следите за таймером, чтобы успеть ответить на все вопросы. (вы можете изучить инструкцию по прокторингу в Univer и СДО Moodle);

**Политика оценивания**. Итоговый тест по дисциплине «Деловая переписка на иностранном языке» состоит из 25 вопросов по 4 балла на каждый правильный ответ, итого студент должен набрать 100 баллов за правильные ответы на 25 вопросов.

В СДО MOODLE итоговый балл отражается в системе сразу после тестирования.

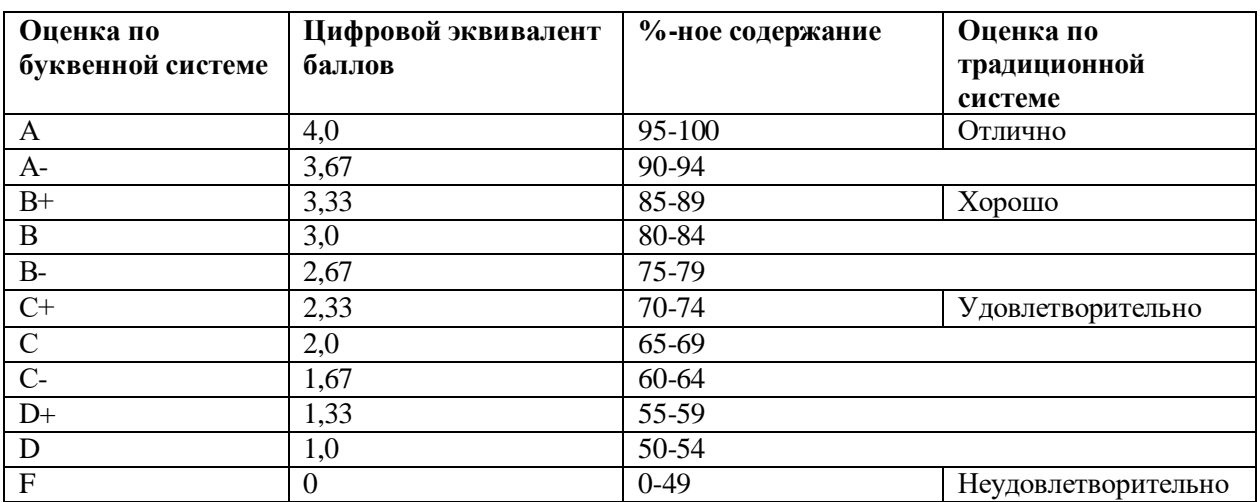

#### График проведения экзамена.

Тестирование будет проводиться согласно утвержденному расписанию, и будет доступно студентам в системе MOODLE.

- $1.$ Present simple and continuous
- 2. Action and non-action verbs
- $3.$ Past tences, simple, continuous perfect
- $\overline{4}$ . Future forms, going to
- 5. Present continuous
- 6. Present continuous and past simple
- $7<sup>1</sup>$ Presents perfect continuous
- 8. Comparative and superlative
- 9. Must, have, should be
- $10.$ Must, may, might, can't
- 11. Can. could be able
- 12. First condition and future
- 13. Second condition
- 14. Usually and used to
- 15. Quantifies
- Article a, the, no article 16.
- 17. Gerund and infinitives
- 18. Reported speech statements, questions and commands
- 19. Passive be +past participle
- 20. Relative classes: defining and non-defining
- $21.$ Third conditional
- 22. Question tags, indirect question
- 23. Phrasal verbs
- 24. Cultures Texts, grammatical and lexical exercises, listening discussions
- 25. Human resources Texts, grammatical and lexical exercises, listening discussions

## **Grammar topics:**

Present tenses: Simple, Continuous, Perfect, Perfect Continuous

Past tenses: Simple, Continuous, Perfect, Perfect Continuous

Future forms: Future Simple, Future Continuous, Future Perfect, Future Passive forms, would, could/ might, shall, be going to, Present Simple, Present Continuous, be to, be on the verge of / be about to/ be at the point of

Modals and semi-modals: can/ could, be able to, must, have to, ought to, is/are to, may/might, be allowed to, be obliged to, be supposed to, dare, should

Modal structures to express regret should have done, must have done, had to have done Conditionals: zero, first, second, third, mixed Subjunctive structures: would, could, might

Литература:

- 1. English File Intermediate Students book 2009
- 2. Борисенко И.И. Евтушенко Л.И. Английский язык в международных документах. 2014 г.

3. О.А. Колыхалова. Учитесь говорить по-английски. Гуманитарный издательский центр Владос, 2016

- 4. Яницкая. Английский язык в дипломатии. 2015
- 5. И. А. Гивенталь. Как это сказать по-английски? Москва, Флинта, Наука, 2017
- 6. [www.englishallyear.com](http://www.englishallyear.com/) электронный ресурс
- 7. [www.better-english-test.com](http://www.better-english-test.com/) электронный ресурс
- 8. [www.multitran.comэ](http://www.multitran.com/)лектронный словарь
- 9. . TedTalk[shttps://www.ted.com](https://www.ted.com/)
- 10. CNN News [https://edition.cnn.com](https://edition.cnn.com/)
- 11. BBC News [https://www.bbc.co.ukС](https://www.bbc.co.uk/)айт «Аудио видео библиотека ООН по МП» http:legal.un.org/avl
- 1. [www.englishy](http://www.english/)ear.com –электронный ресурс
- 2. [www.business-](http://www.business/)test .com –электронный ресурс
- 3. [www.multitran.com](http://www.multitran.com/) –электронный ресурс

# Примерные задания для тестирования: **1. True or False/ Верно или неверно**

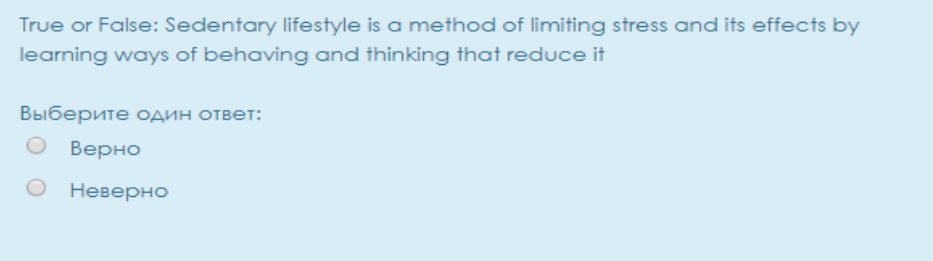

## **2. Missing words / Вставка пропущенных слов**

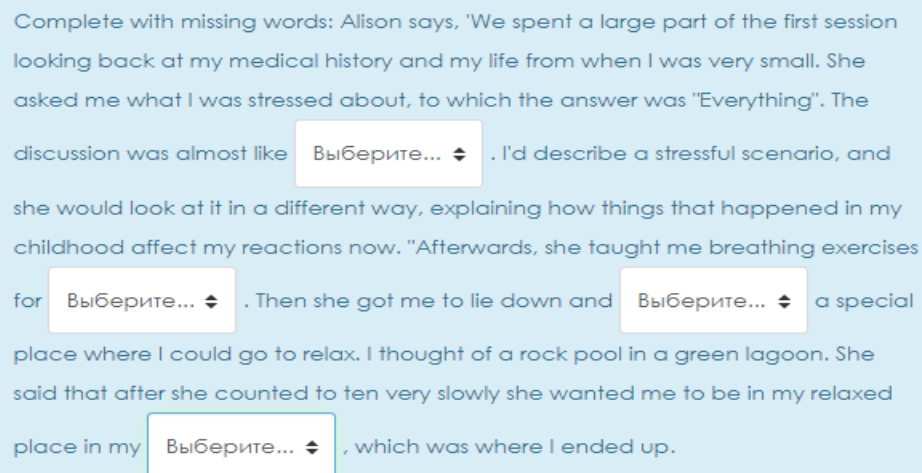

# **3. Matching / На соотвествие**

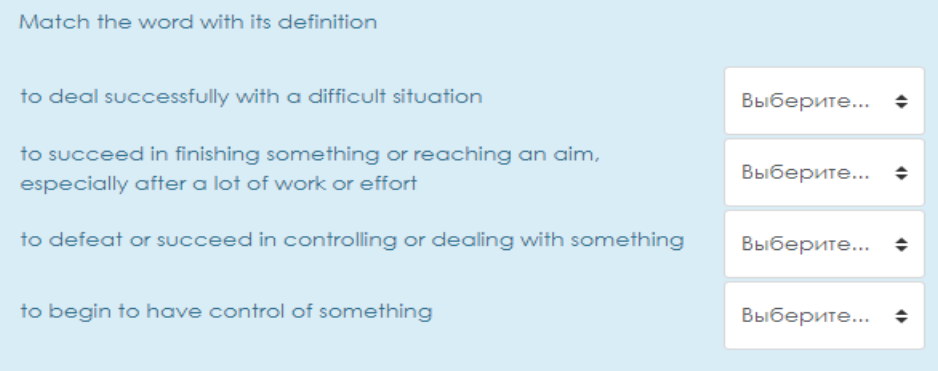

# **4. Multiple choice question/ Множественный выбор**

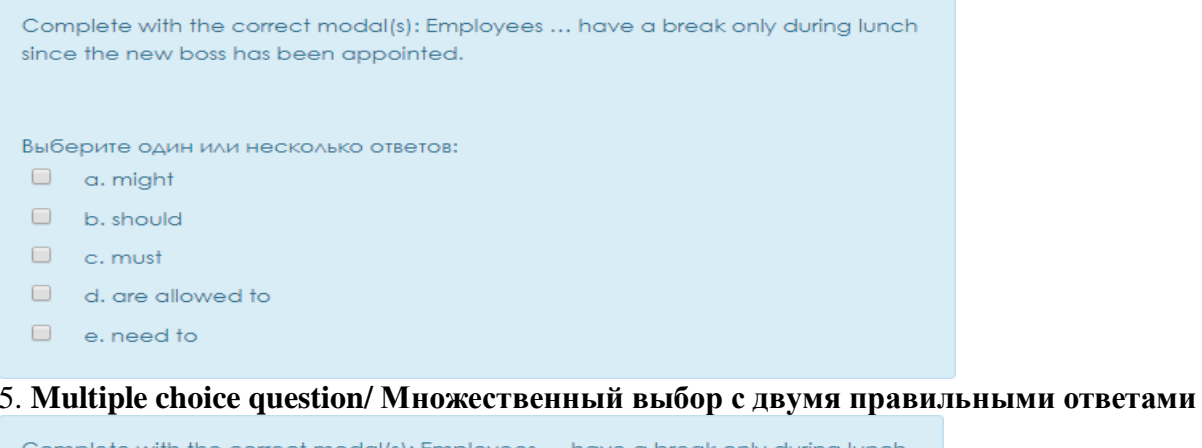

Complete with the correct modal(s): Employees ... have a break only during lunch since the new boss has been appointed.

Выберите один или несколько ответов:

- $\Box$  a. might
- $\Box$  b. should
- $\Box$  c. must
- $\Box$  d. are allowed to
- $\Box$  e, need to